## UF Human Resources

### **MODIFY A CASH ADVANCE REQUEST**

This guide will cover how to make modifications to a submitted cash advance request within a travel request.

### **NAVIGATION**

Access UF GO via **ONE.UF**, **myUFL**, or the **SAP Concur mobile app**

- **ONE.UF**: Log in to https://one.ufl.edu > Select **UF GO** under the Faculty/Staff section
- **myUFL**: my.ufl.edu > My Self Service > **UF GO Travel and PCard**

### **LOGGING IN**

- 1. Enter gatorlink@ufl.edu and click **Next**
- 2. Click **Sign in with University of Florida SSO** link
- 3. Enter **UF gatorlink** and **password**

**Note**: If you are already signed-in to myUFL or other UF system, this step will automatically skip.

### **MODIFYING A CASH ADVANCE OR JUSTIFICATION**

**Tip!** If you are a delegate preparing a request for a traveler, you must first act on their behalf in UF GO. Refer to the **[Act](https://training.hr.ufl.edu/instructionguides/ufgo/1_3_Act_As_A_Delegate.pdf)  [as a Delegate User.](https://training.hr.ufl.edu/instructionguides/ufgo/1_3_Act_As_A_Delegate.pdf)** 

#### **STEPS**

- 1. Click on the **Requests** module
- 2. Click on the **Travel Request name** you wish to edit
	- o A request must go through budget check (external validation) before the **Recall** button becomes available
	- o If the travel request is in the approval workflow, click the **Recall** button
	- o Click **Yes** to confirm recall
	- $\circ$  If the travel request is not in approval workflow, you can edit it without recall
- 3. Click on the **Cash Advances** box
- 4. Make desired changes to the **Cash Advance Amount** or **Justification**
- 5. Click **Save**

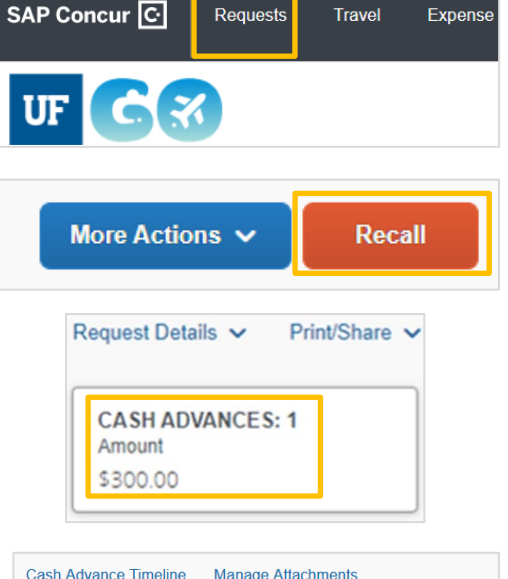

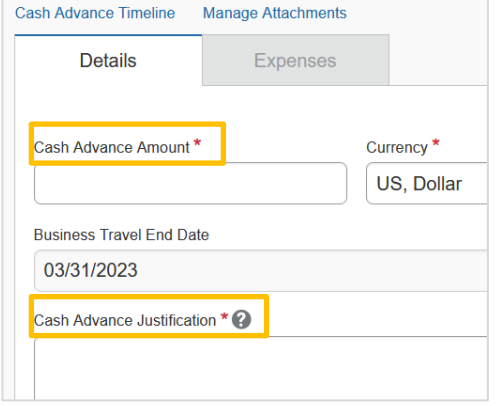

# **UF** Human Resources

### **MODIFY CASH ADVANCE PURPOSE**

- 1. Locate and click on the **Purpose-Cash Advance** expense type
- 2. Make desired edits
- 3. Click **Save**

## UF GO Travel & PCard System

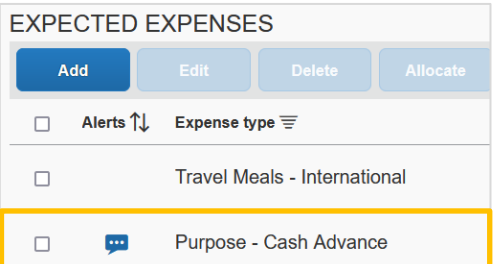

### **DELETE CASH ADVANCE**

- 1. Click on the **Cash Advances** box
- 2. Click the **Trash Can** icon

### **FOR ADDITIONAL ASSISTANCE**

### **Technical Issues**

The UF Computing Help Desk 352-392-HELP [helpdesk.ufl.edu](http://helpdesk.ufl.edu/)

### **Travel Policies and Directives** Travel Office 352-392-1241 travel@ufl.edu

### **PCard Policies & Questions** PCard Team 352-392-1331 [pcard@ufl.edu](mailto:pcard@ufl.edu)